# **REPUBLIQUE TUNISIENNE**

**MINISTERE DE L'EDUCATION**

**------------------** ❖ **------------------**

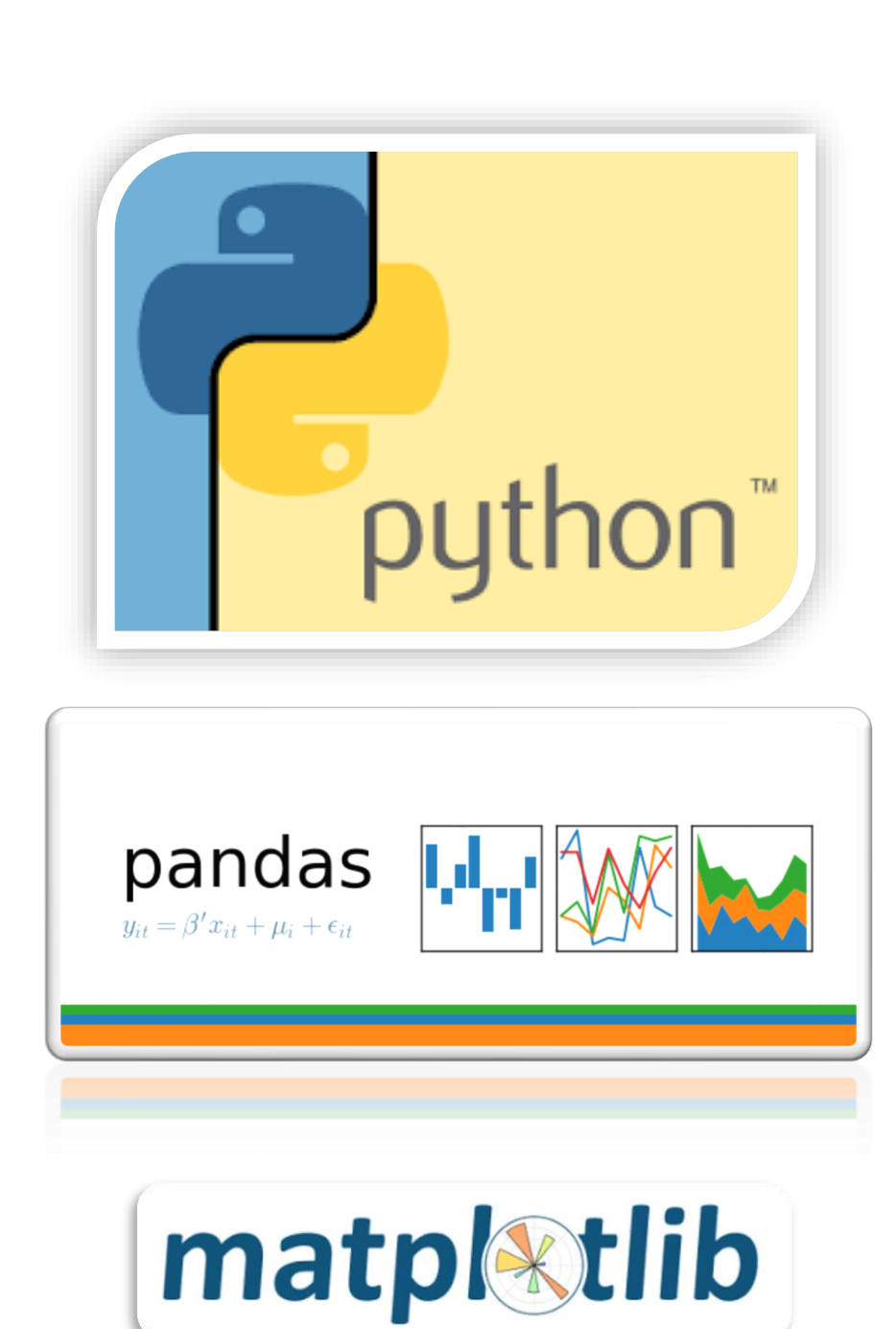

Tutoriel

# Table des matières

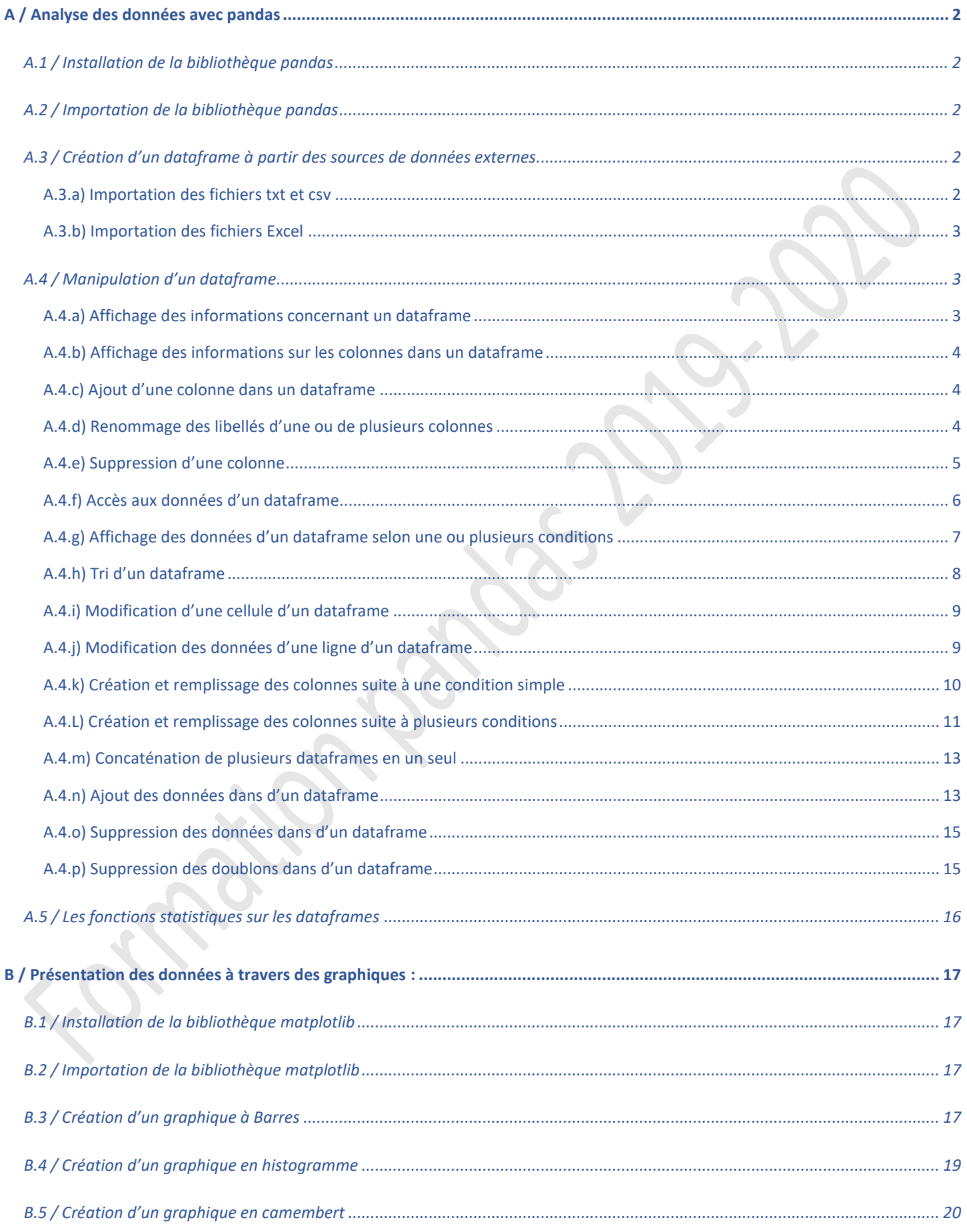

# <span id="page-2-1"></span><span id="page-2-0"></span>**A / Analyse des données avec pandas**

# **A.1 / Installation de la bibliothèque pandas**

<span id="page-2-2"></span> $\blacktriangleright$ python -m pip install pandas

# **A.2 / Importation de la bibliothèque pandas**

 $\blacktriangleright$ import pandas as alias ou bien import pandas

# <span id="page-2-3"></span>**A.3 / Création d'un dataframe à partir des sources de données externes**

## **A.3.a) Importation des fichiers txt et csv**

<span id="page-2-4"></span>L'importation des fichiers **txt** ou **csv** se fait avec la fonction **read\_csv()** du module pandas.

#### ❖ **Syntaxe :**

 $\blacktriangleright$ df = pandas.read\_csv("Chemin\Nom\_Fichier.extension", sep = "séparateur", index\_col = N°\_Colonne, header = 0 , encoding="Code\_codage")

#### ❖ **Explication détaillée :**

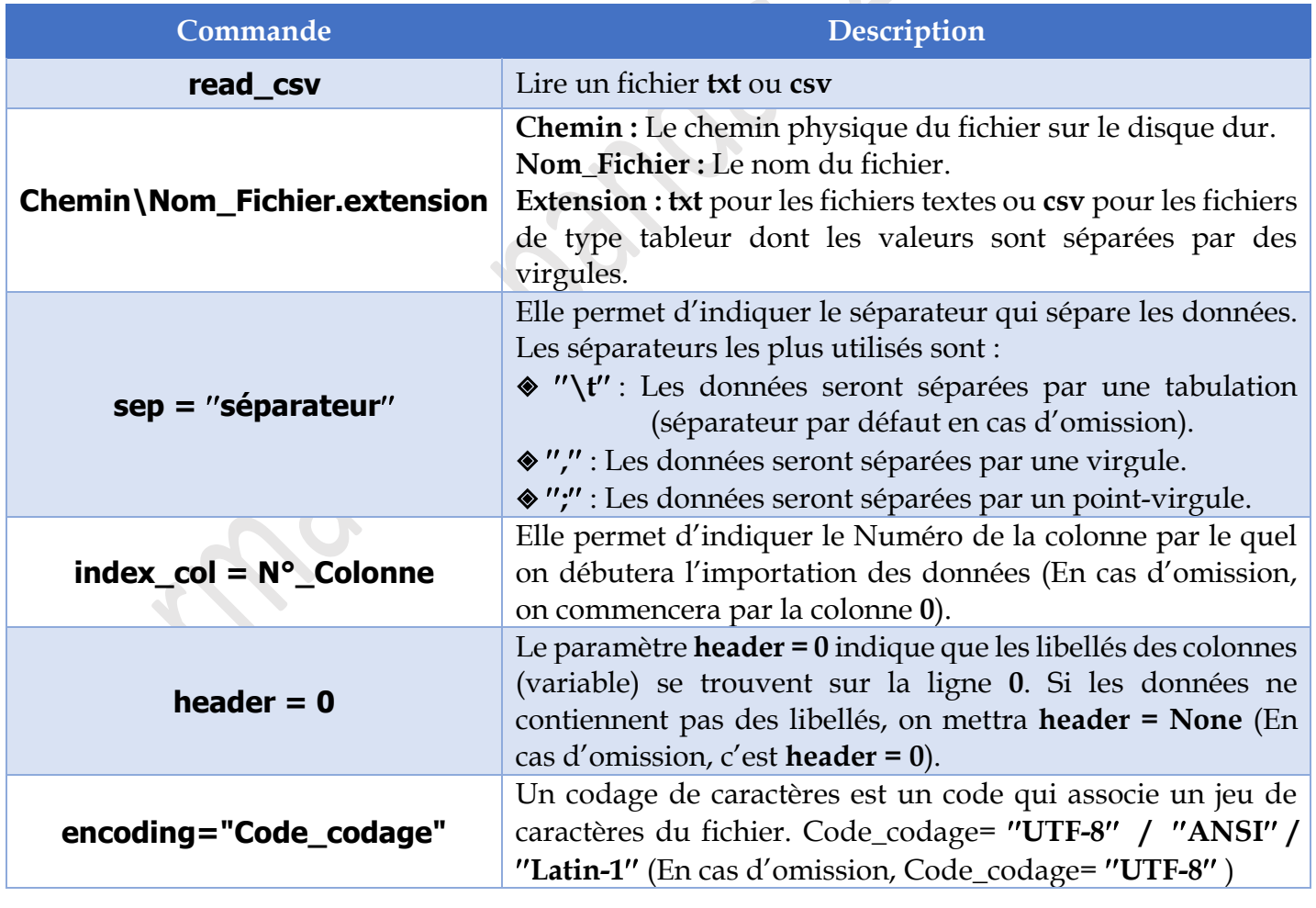

❖ **Exemple :**

 $\blacktriangleright$ import pandas as ps

df=ps.read\_csv("pays.csv",sep=";")

# **A.3.b) Importation des fichiers Excel**

<span id="page-3-0"></span>L'importation des fichiers Excel se fait avec la fonction **read\_excel ()** du module pandas. Mais avant d'utiliser cette fonction, il faut installer la bibliothèque **xlrd** (qui permet la lecture d'un fichier Excel en utilisant la commande : python -m pip install xlrd).

#### ❖ **Syntaxe :**

 $\blacktriangleright$ df = pandas. read\_excel ("Chemin\Nom\_Fichier.xls", "Nom\_Feuille", index\_col =  $N^{\circ}$ \_Colonne, header = 0)

## ❖ **Explication détaillée :**

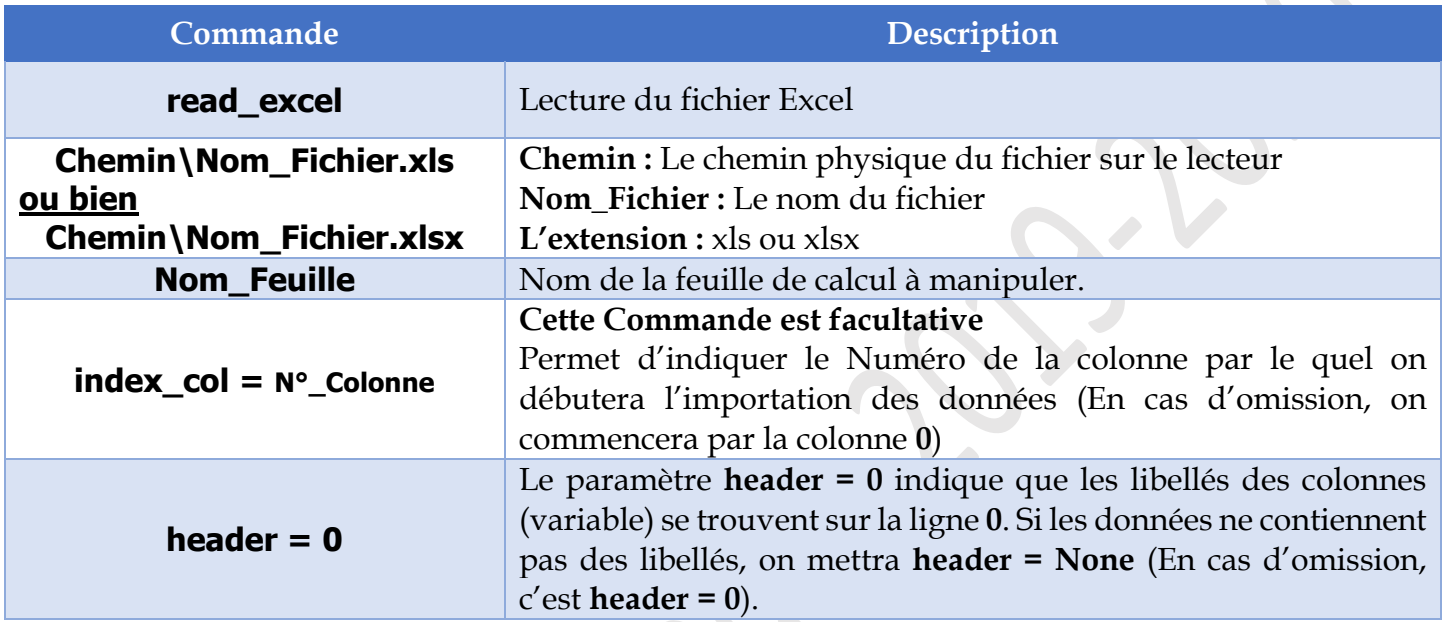

## ❖ **Exemple :**

 $\blacktriangleright$ import pandas

df = pandas.read\_excel("Resultat02.xlsx","Feuil01")

# <span id="page-3-1"></span>**A.4 / Manipulation d'un dataframe**

## **A.4.a) Affichage des informations concernant un dataframe**

<span id="page-3-2"></span>Pour afficher les données d'un dataframe, on utilise l'instruction **info()** :

## ❖ **Syntaxe :**

#### $\blacktriangleright$ Nom\_dataframe.info()

## ❖ **Exemple :**

#### $\blacktriangleright$  and  $\blacktriangleright$  and  $\blacktriangleright$  and  $\blacktriangleright$  and  $\blacktriangleright$  and  $\blacktriangleright$  and  $\blacktriangleright$  and  $\blacktriangleright$ **Le code**

import pandas as ps df=ps.read\_csv ("pays.csv" , sep= ";") print (df.info())

# **L'affichage**

<class 'pandas.core.frame.DataFrame'> RangeIndex : 6 entries , 0 to 5 Data columns (total 3 columns): Pays 6 non-null object Superficie 6 non-null int64 Habitant 6 non-null int64  $dtypes: int64(2)$ , object(1) memory usage : 184.0 + bytes None

## **A.4.b) Affichage des informations sur les colonnes dans un dataframe**

<span id="page-4-0"></span>Pour afficher les informations sur les colonnes, on peut utiliser les instructions suivantes :

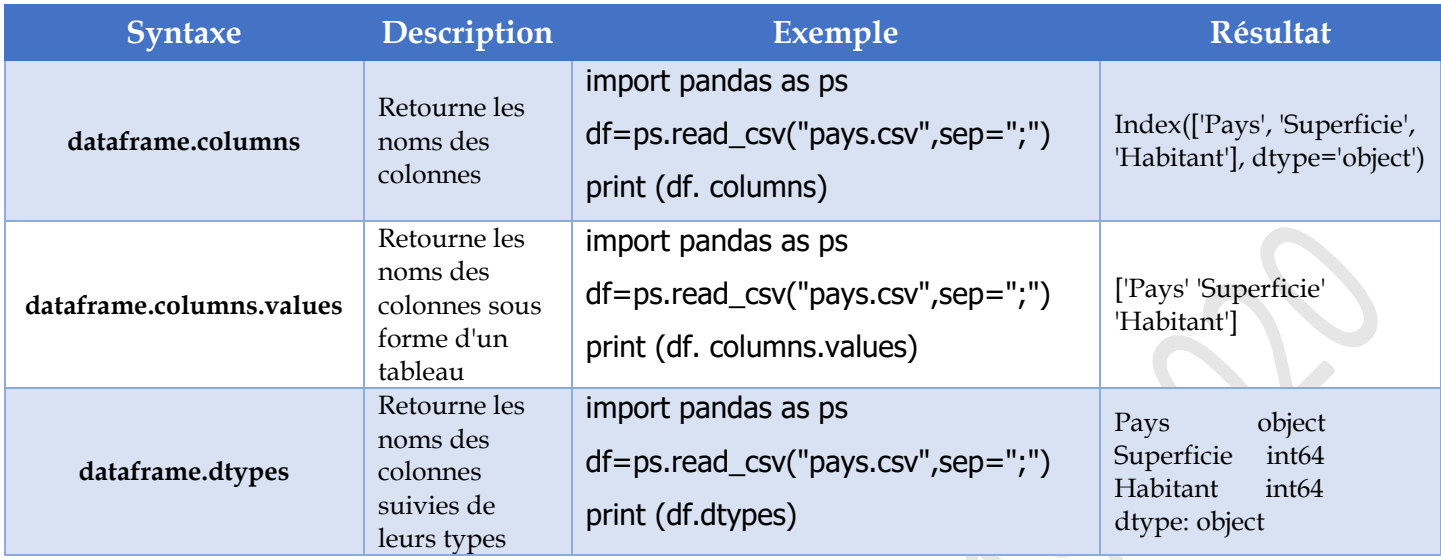

#### **A.4.c) Ajout d'une colonne dans un dataframe**

<span id="page-4-1"></span>Pour ajouter une colonne remplie par des données dans un dataframe, on utilise l'instruction :

 $\blacktriangleright$ Dataframe["Nom\_Colonne"]=valeur

### ❖ **Exemple :**

Ajouter la colonne Densité pour les pays sachant que Densité = Nombre d'habitant/Superficie.

 $\blacktriangleright$ **Le code :**

import pandas as ps

df=ps.read\_csv("pays.csv",sep=";")

df["Densité"]=df.Habitant/df.Superficie

print (df)

#### 回 **L'affichage :**

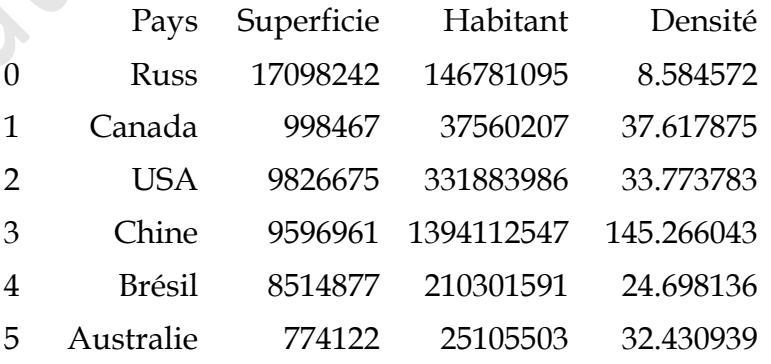

#### **A.4.d) Renommage des libellés d'une ou de plusieurs colonnes**

<span id="page-4-2"></span>Pour renommer les libelles d'une colonne ou plusieurs colonnes, on utilise l'instruction :

#### ❖ **Syntaxe :**

 $\blacktriangleright$ df.rename(columns={"Colonne1": "Nouveau\_Colonne1","Colonne2": "Nouveau\_Colonne2"},inplace=True/False)

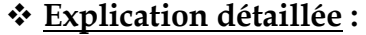

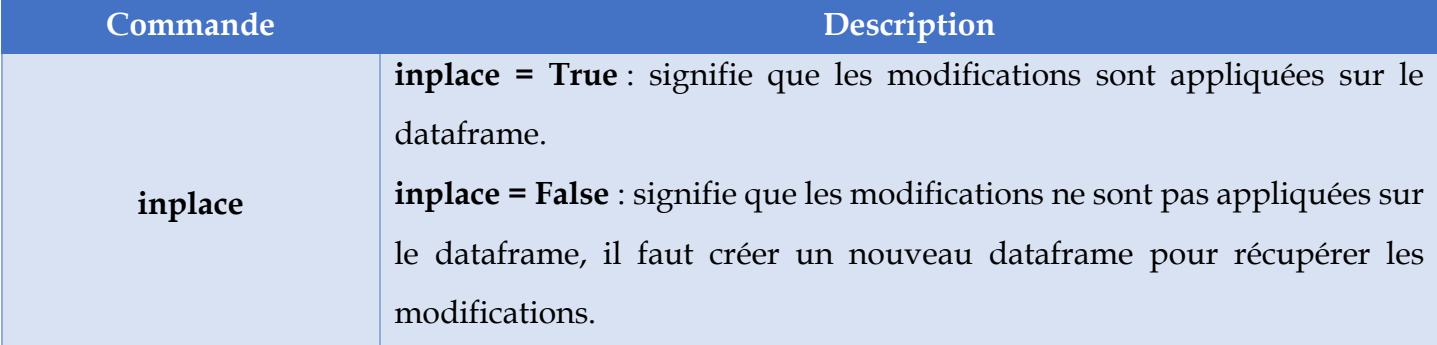

#### ❖ **Exemple :**

Renommer la colonne « Pays » par « Nom\_Pays », il faut :

```
▶
Le code :
import pandas as ps
df=ps.read_csv ("Pays.csv",sep=";")
df.rename(columns={"Pays": 'Nom_Pays'},inplace=True)
print(df)
```

```
回 Discovery in the control of the control of the control of the control of the control of the control of the c
```
#### **dataframe avant exécution du code**

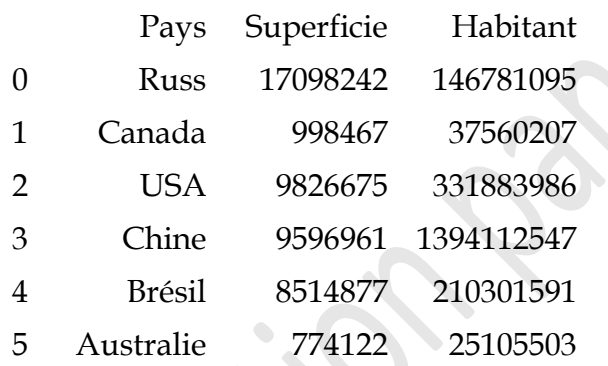

#### **A.4.e) Suppression d'une colonne**

**Affichage après exécution du code**

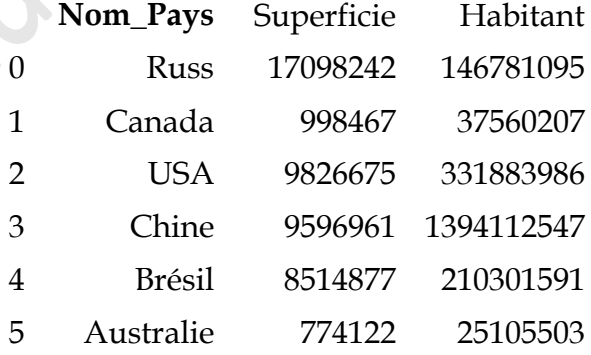

<span id="page-5-0"></span>Pour supprimer une colonne, on utilise la commande :

```
\blacktrianglerightdel dataframe["Nom_Colonne"]
```
#### ❖ **Exemple :**

Pour supprimer la colonne « Habitant », il faut :

```
\blacktrianglerightLe code :
import pandas as ps
df=ps.read_csv ("pays.csv",sep=";")
del df['Habitant']
print (df)
```
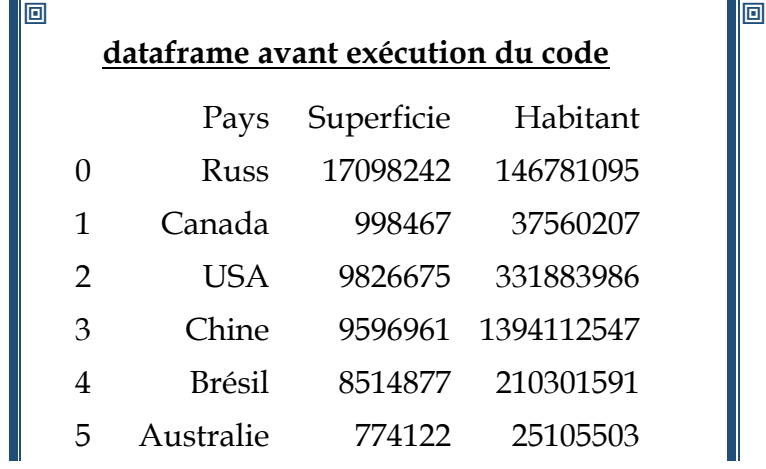

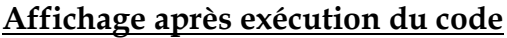

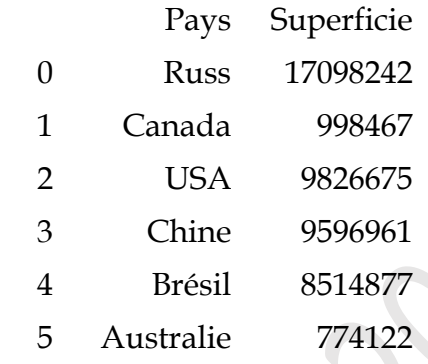

 $\blacksquare$ 

## **A.4.f) Accès aux données d'un dataframe**

<span id="page-6-0"></span>Pour accéder aux données d'un dataframe, on peut utiliser les instructions suivantes :

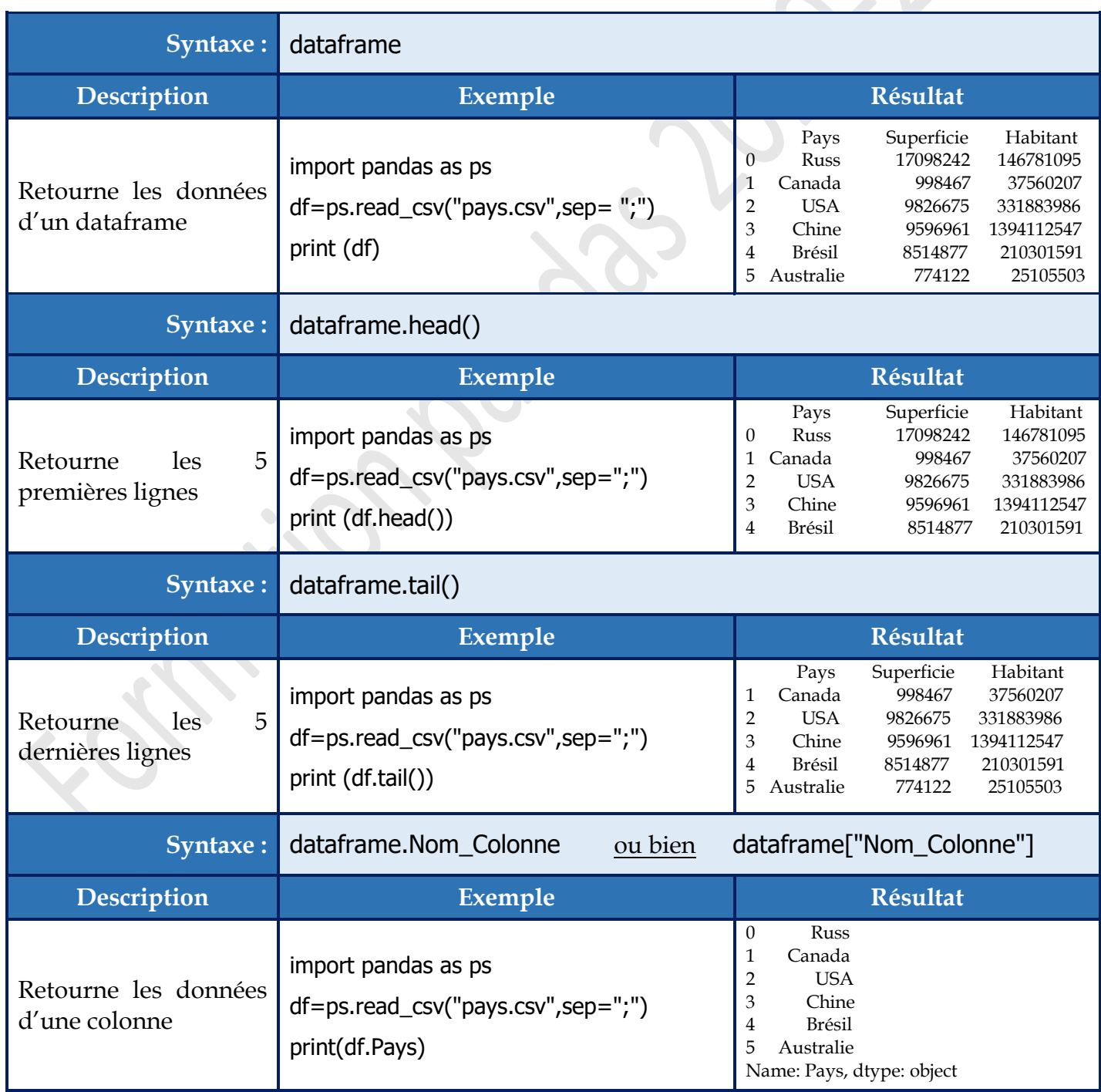

*T u t o r i e l P y t h o n ( P a n d a s & M a t p l o t l i b ) P a g e 6 | 22*

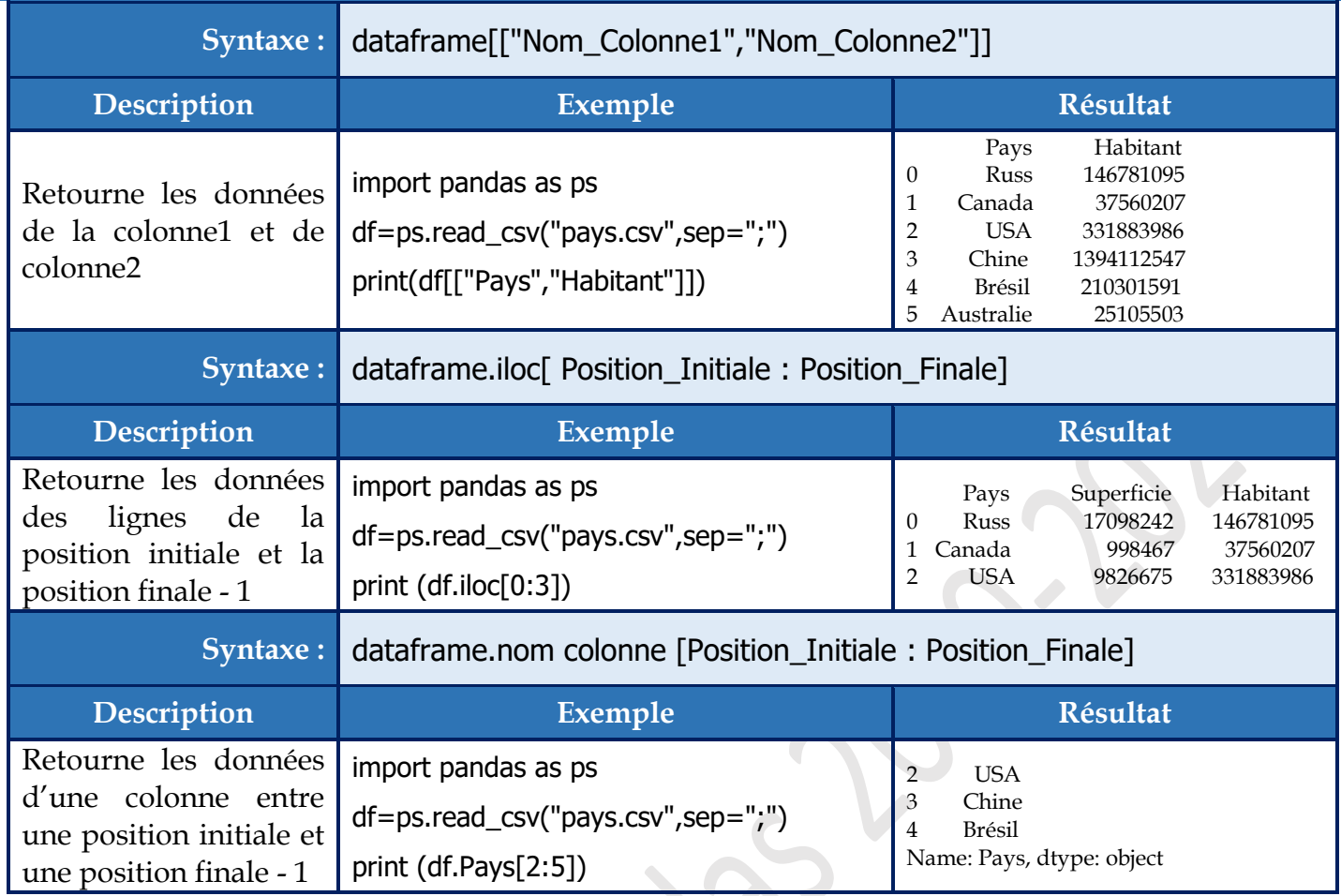

#### **A.4.g) Affichage des données d'un dataframe selon une ou plusieurs conditions**

<span id="page-7-0"></span>• Pour afficher des données d'un dataframe selon une condition, on utilise l'instruction :

#### $\blacktriangleright$ dataframe[dataframe ["nom colonne"] opérateur\_comparaison valeur]

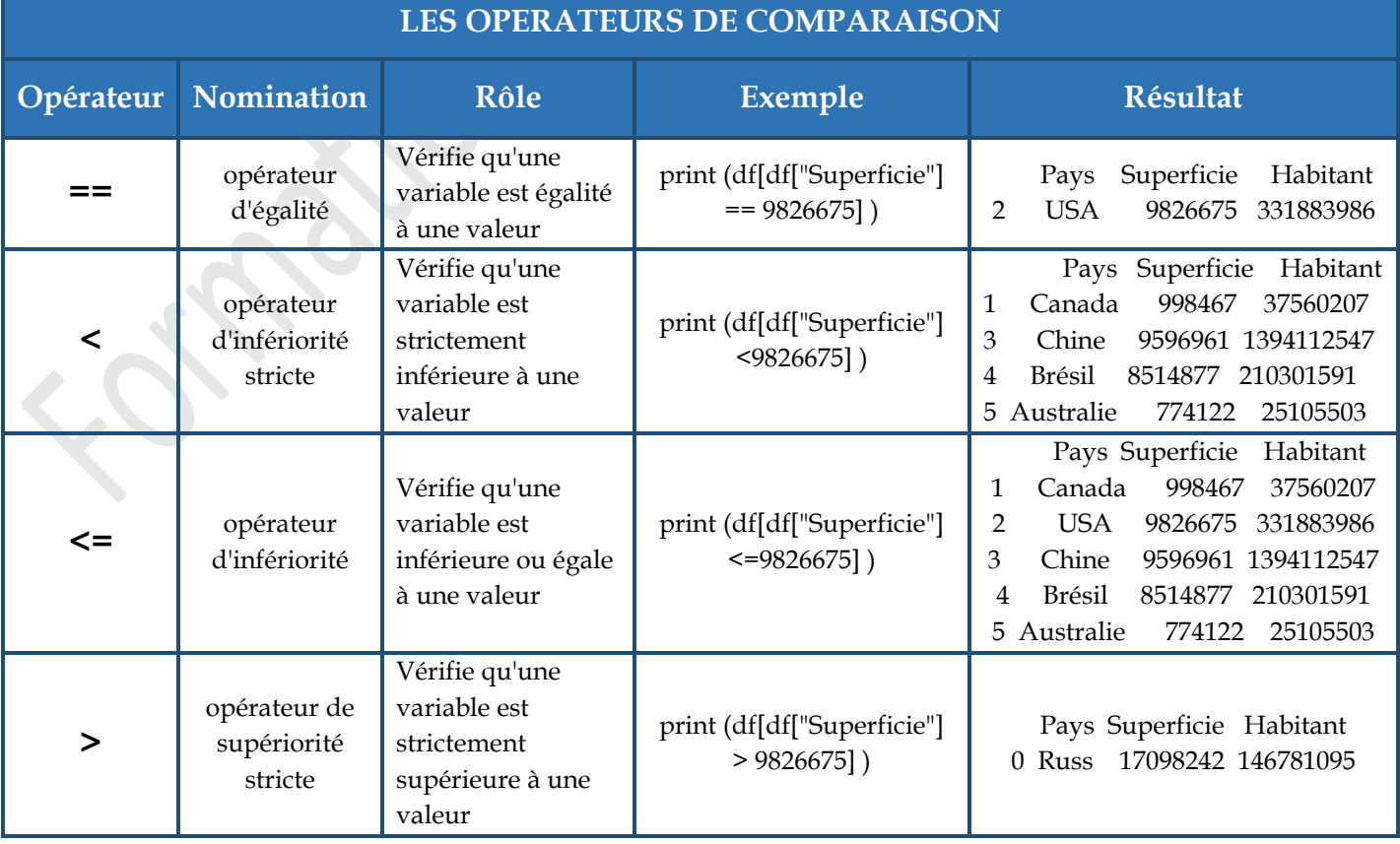

*T u t o r i e l P y t h o n ( P a n d a s & M a t p l o t l i b ) P a g e 7 | 22*

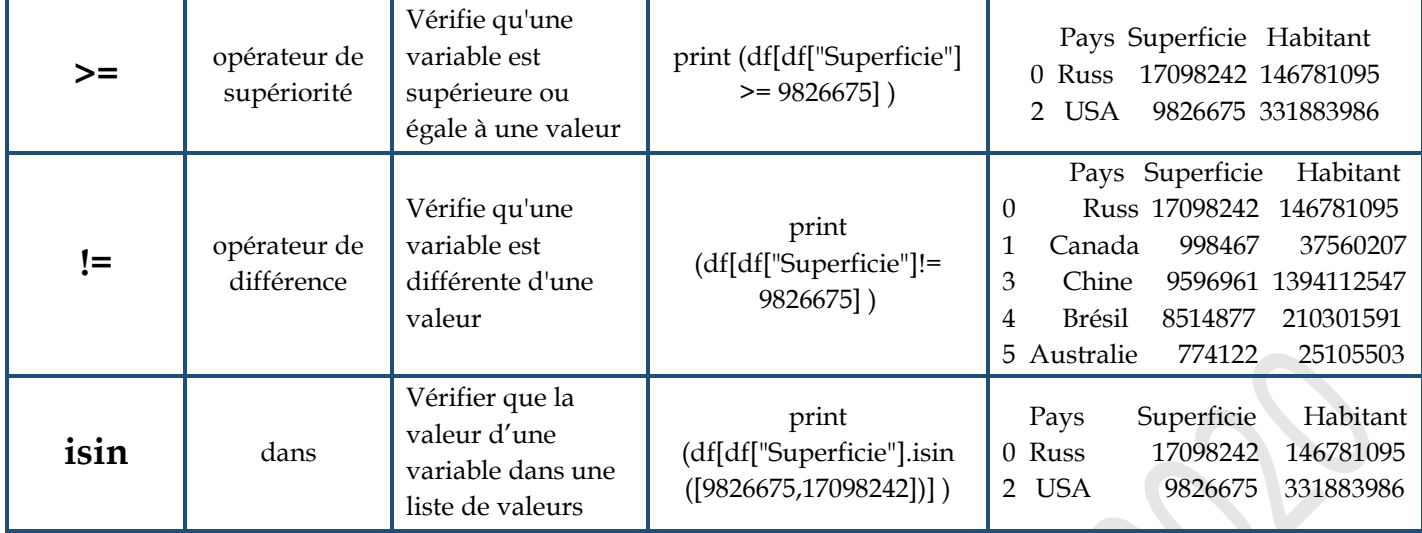

• Pour afficher des données d'un dataframe selon plusieurs conditions, on utilise l'instruction :  $\blacktriangleright$ dataframe[ (dataframe ["Nom\_Colonne"] Opérateur\_Comparaison Valeur) Opérateur\_Logique

(dataframe ["Nom\_Colonne"] Opérateur\_Comparaison Valeur)]

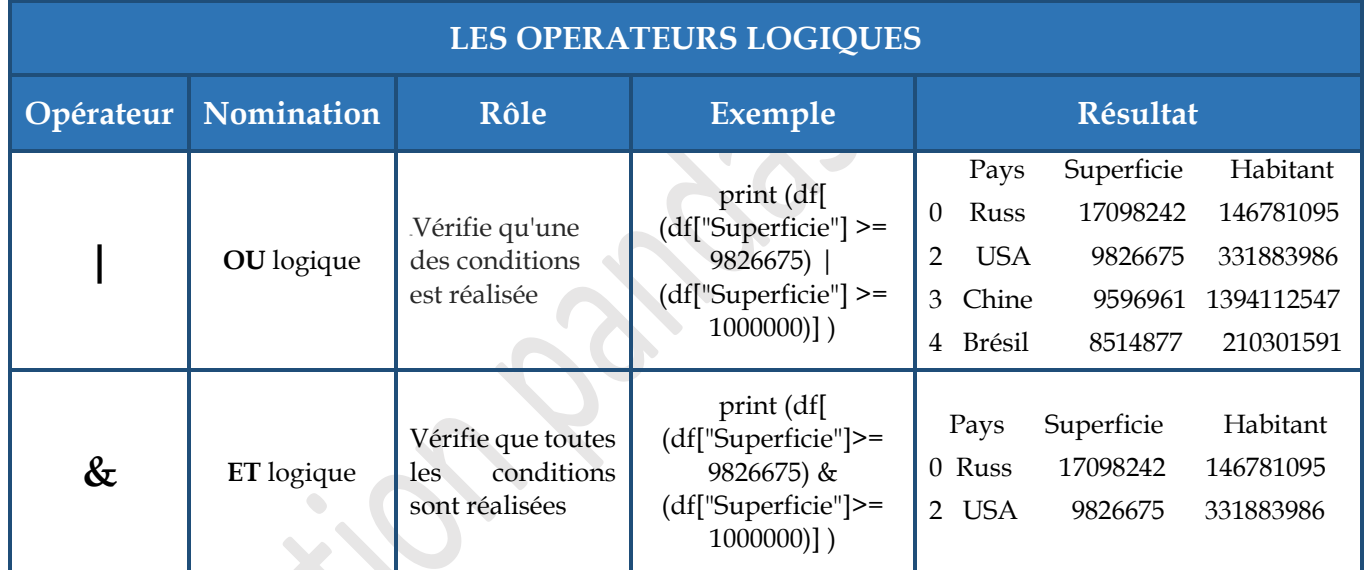

#### **A.4.h) Tri d'un dataframe**

<span id="page-8-0"></span>Pour trier les données d'un dataframe, on utilise l'instruction suivante :

```
\blacktrianglerightdataframe = dataframe.sort_values(by = [Liste des colonnes], ascending = [critère pour chaque 
colonne (True/False])
```
## **Exemple :**

```
\blacktrianglerightLe code
import pandas as ps
df=ps.read_csv("pays.csv",sep=";")
df=df.sort_values(by = ["Superficie","Habitant"],ascending = [False,True])
print (df)
```
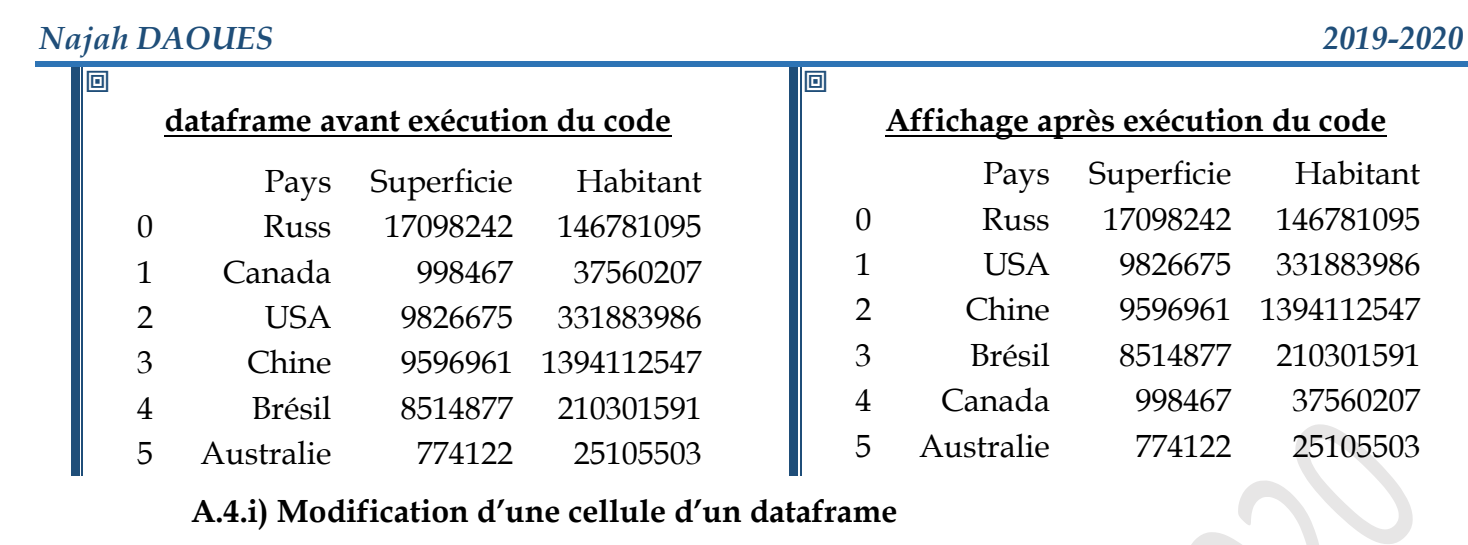

<span id="page-9-0"></span>Pour modifier le contenu d'une cellule dans un dataframe, on utilise l'instruction suivante :

 $\blacktriangleright$ Dataframe.loc[N° ligne, "Nom\_colonne"]=Valeur

## **Exemple :**

#### $\blacktriangleright$ **Le code**

```
import pandas as ps
df=ps.read_csv("pays.csv",sep=";")
print (df)
df.loc[0, "Pays"] = "Russie"print (df)
```
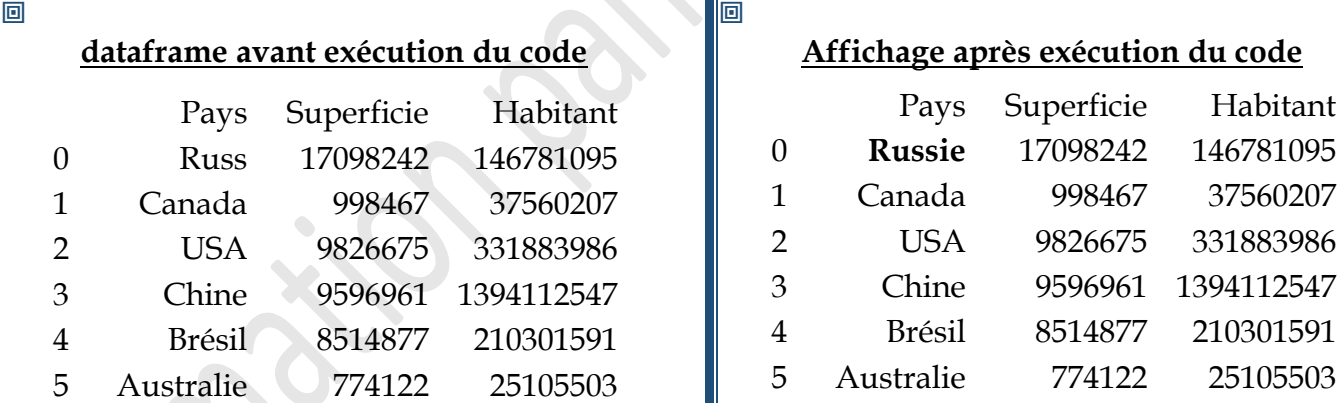

## **A.4.j) Modification des données d'une ligne d'un dataframe**

<span id="page-9-1"></span>Pour modifier le contenu d'une ligne d'un dataframe, on utilise l'instruction suivante :

 $\blacktriangleright$ Dataframe.loc[N° ligne]=[La liste des valeurs]

#### **Exemple :**

```
\blacktrianglerightLe code
import pandas as ps
df=ps.read_csv("pays.csv",sep=";")
print (df)
df.loc[0] =["Russie" , 17098555,146781999]
print (df)
```
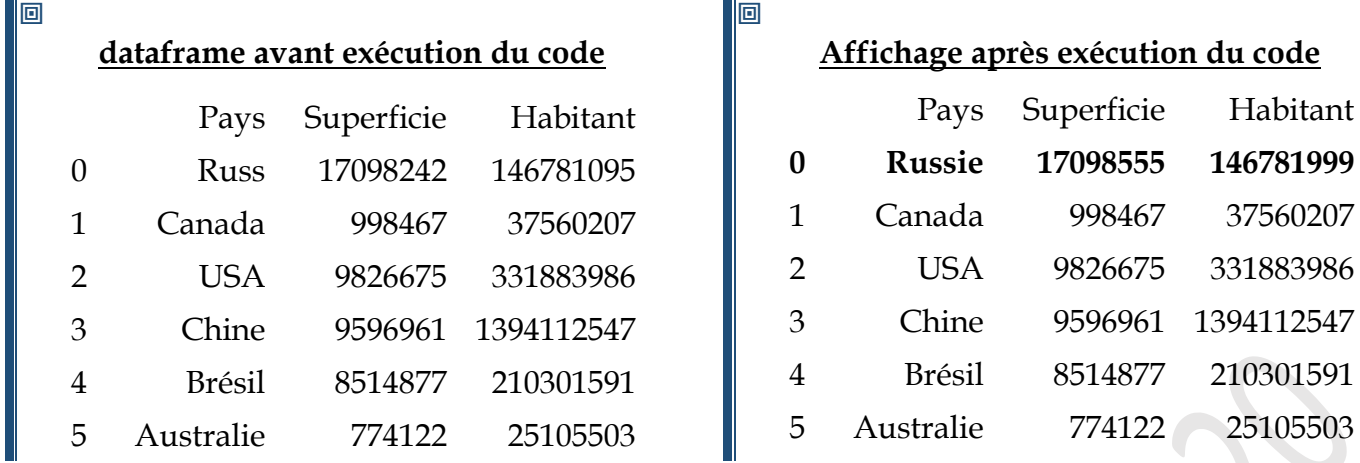

#### **A.4.k) Création et remplissage des colonnes suite à une condition simple**

<span id="page-10-0"></span>Pour ajouter une colonne remplie par des données dans un dataframe, on utilise la commande :

 $\blacktriangleright$ dataframe["Nom\_Colonne\_Resultat"]= numpy.where(dataframe ["Nom\_Colonne]

opérateur\_comparaison valeur, Valeur1\_Si\_vrai, Valeur2\_si\_Faux)

**Noter Bien :** Pour utiliser **« numpy.where** », il faut importer la bibliothèque « **numpy** » par l'instruction « **import numpy** »

#### **Exemple :**

Ajouter la colonne « Observation » sachant que :

- Observation = Très dense dans le cas où la densité est > 60,
- Observation = Moyenne dans le cas contraire.

#### $\blacktriangleright$ **Le code**

```
import pandas as ps
```
import numpy

df=ps.read\_csv("pays.csv",sep=";")

df["Densité"]=df.Habitant/df.Superficie

df["Observation"]=numpy.where(df["Densité"]>60,"Très dense", "Moyenne") print(df)

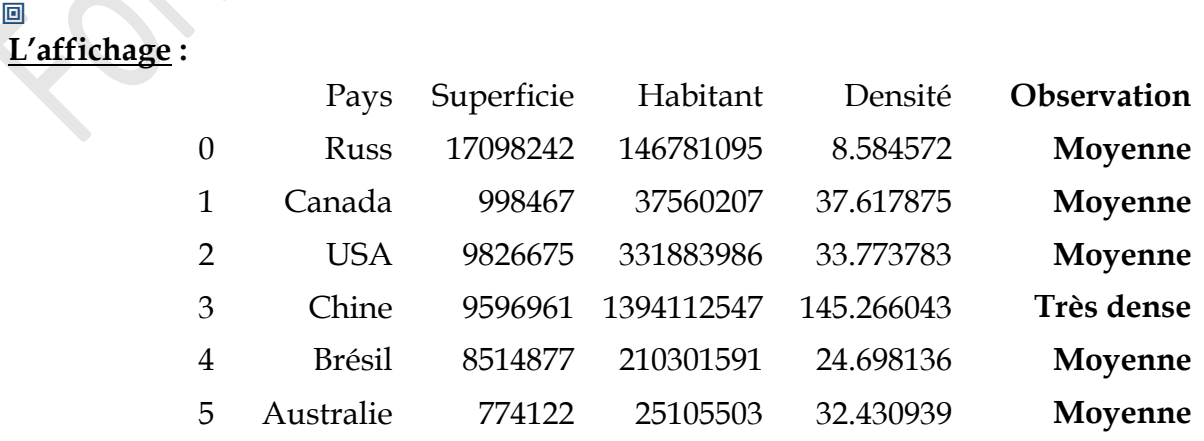

## **A.4.L) Création et remplissage des colonnes suite à plusieurs conditions**

<span id="page-11-0"></span>Pour ajouter une colonne remplie par des données dans un dataframe on peut utiliser l'un des deux méthodes suivantes :

• **1ère méthode : Utilisation de la structure de contrôle itérative et de la structure conditionnelle**

#### **Exemple :**

Ajouter et remplir la colonne « observation », sachant que :

- Observation = Très dense dans le cas où densité  $\geq 100$
- Observation = Normale dans le cas où  $50 \le$  densité  $\le$  100
- Observation = Moyenne dans le cas où  $20 \le$  densité < 50
- Observation = Faible dans le cas où densité < 20

#### $\blacktriangleright$ **Le code**

```
import pandas as ps
df=ps.read_csv("pays.csv",sep=";")
df["Densité"]=df.Habitant/df.Superficie
obser=[]
for x in df["Densité"] : # parcourir les valeurs de la colonne densité valeur par valeur
  if x > =100: # vérifier si la valeur de la densité > =100 obser.append("Très dense")
   else :
     if x > =50: # vérifier si la valeur de la densité >=50 obser.append("Normale")
      else :
         if x >=20 : # vérifier si la valeur de la densité >=20
            obser.append("Moyenne")
         else : 
             obser.append("Faible")
```
df["Observation"]=obser print(df)

#### 回 **L'affichage :**

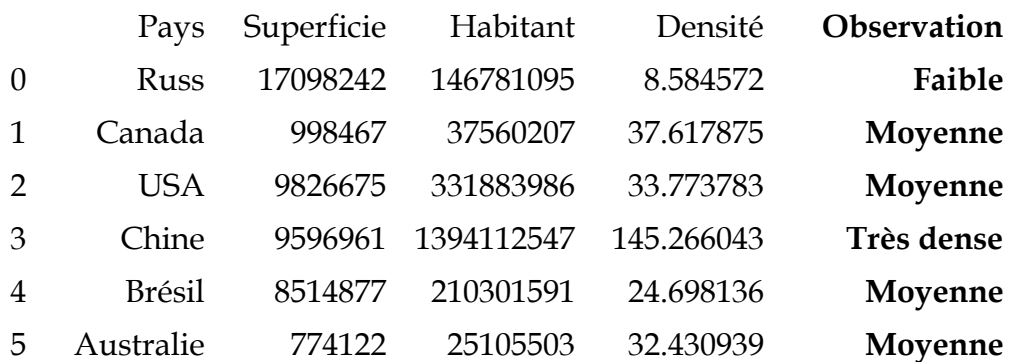

• **2ème méthode : Utilisation d'une fonction utilisateur (def) et la fonction prédéfinie apply()**

La fonction **apply()** permet d'appliquer une fonction sur la table de donnée dataframe

 $\blacktriangleright$ dataframe ["Nom colonne].apply(fonction utilisateur)

#### **Exemple :**

Ajouter et remplir la colonne « Observation », sachant que :

- Observation = Très dense dans le cas où densité  $\geq 100$
- Observation = Normale dans le cas où  $50 \le$  densité  $\le$  100
- Observation = Moyenne dans le cas où  $20 \le$  densité  $\le$  50
- Observation = Faible dans le cas où densité < 20

#### $\blacktriangleright$ **Le code**

```
import pandas as ps
def calcul(x):
```

```
if x > =100: # vérifier si la valeur de la densité > =100
```
return "Très dense"

else :

```
if x > =50: # vérifier si la valeur de la densité >=50
```
return "Normale"

else :

```
 if x >=20 : # vérifier si la valeur de la densité >=20
```
return "Moyenne"

else :

return "Faible"

```
df=ps.read_csv("pays.csv",sep=";")
df["Densité"]=df.Habitant/df.Superficie
df["Observation"]=df["Densité"].apply(calcul) 
print(df)
```
#### 回 **L'affichage :**

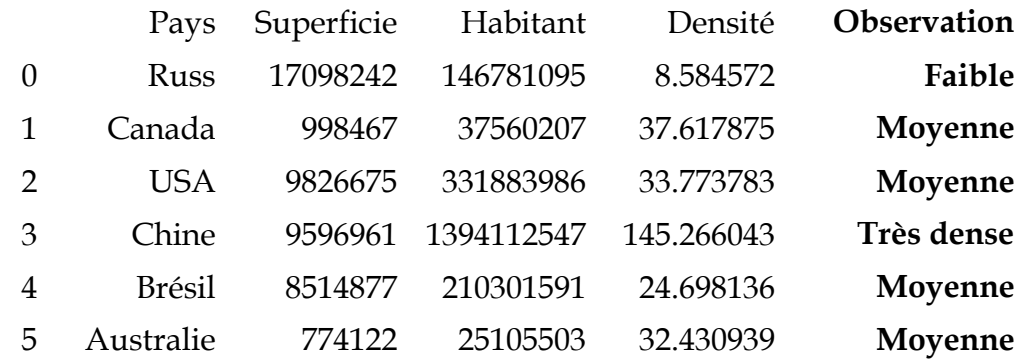

*T u t o r i e l P y t h o n ( P a n d a s & M a t p l o t l i b ) P a g e 12 | 22*

#### **A.4.m) Concaténation de plusieurs dataframes en un seul**

<span id="page-13-0"></span>Pour concaténer plusieurs dataframes en un seul, on utilise l'instruction suivante :

 $\blacktriangleright$ dataframe\_resultat = pandas.concat([df1, df2, fdn], ignore\_index = True)

## **Exemple :**

#### $\blacktriangleright$ **Le code**

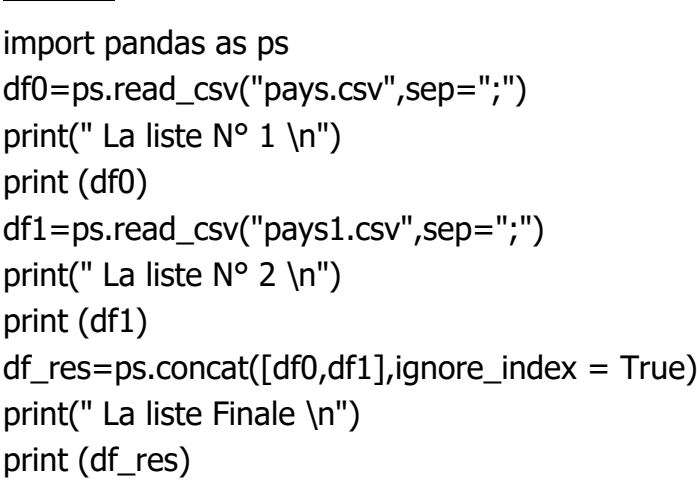

#### 

#### **dataframe avant exécution de l'instruction**

#### **La liste N° 1**

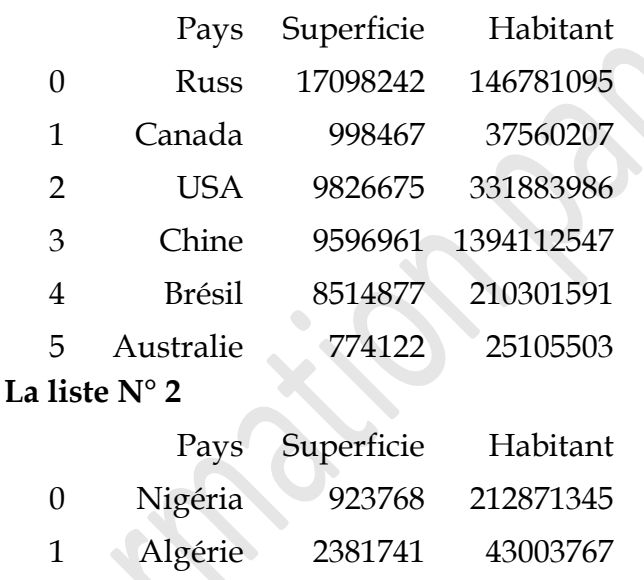

## **Affichage après exécution de l'instruction La liste Finale**

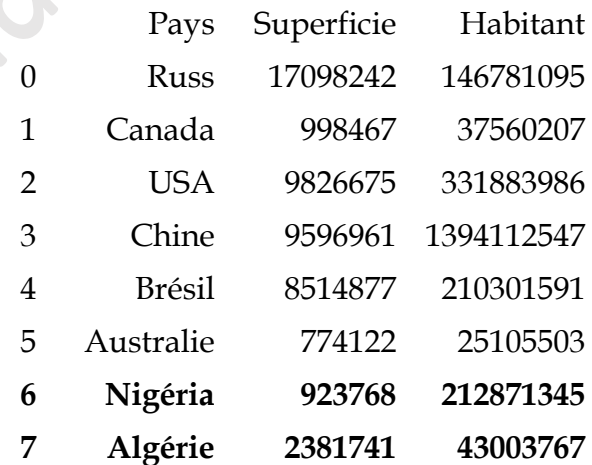

#### **A.4.n) Ajout des données dans d'un dataframe**

<span id="page-13-1"></span>Pour ajouter des données dans un dataframe, on utilise les instructions suivantes :

 $\blacktriangleright$ Nouveau\_dataframe= pandas.DataFrame([[La liste des valeurs]],columns=[La liste des colonnes])

dataframe= dataframe.append(Nouveau\_dataframe ,sort=False, ignore\_index=True/False )

#### **Exemple N° 1 :**

Ajouter les informations concernant la Tunisie avec une superficie de 162155 et un nombre d'habitants =11582075 à la fin du dataframe.

#### $\blacktriangleright$ **Le code**

import pandas as ps df=ps.read\_csv("pays.csv",sep=";") df1=ps.DataFrame([["Tunisie",162155,11582075]],columns=["Pays","Superficie","Habitant"]) df=df.append(df1,sort=False,ignore\_index=True) print (df)

#### 回 **L'affichage :**

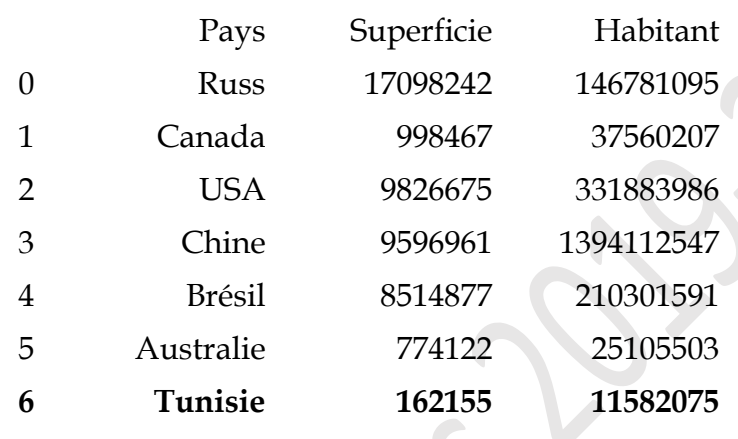

## **Exemple N° 2 :**

Ajouter les informations concernant la Tunisie avec une superficie de 162155 et un nombre d'habitants =11582075 à la 4ème position.

#### $\blacktriangleright$ **Le code**

```
import pandas as ps
df=ps.read_csv("pays.csv",sep=";")
df0=df.iloc[0:3]df1 = df.iloc[3:]df2=ps.DataFrame([["Tunisie",162155,11582075]],columns=["Pays","Superficie","Habitant"])
df0=df0.append(df2,sort=False,ignore_index=True)
df=df0.append(df1,sort=False,ignore_index=True)
print (df)
```
## 回

#### **L'affichage :**

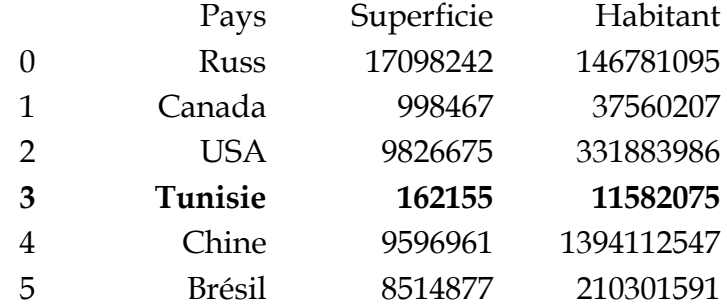

<span id="page-15-0"></span>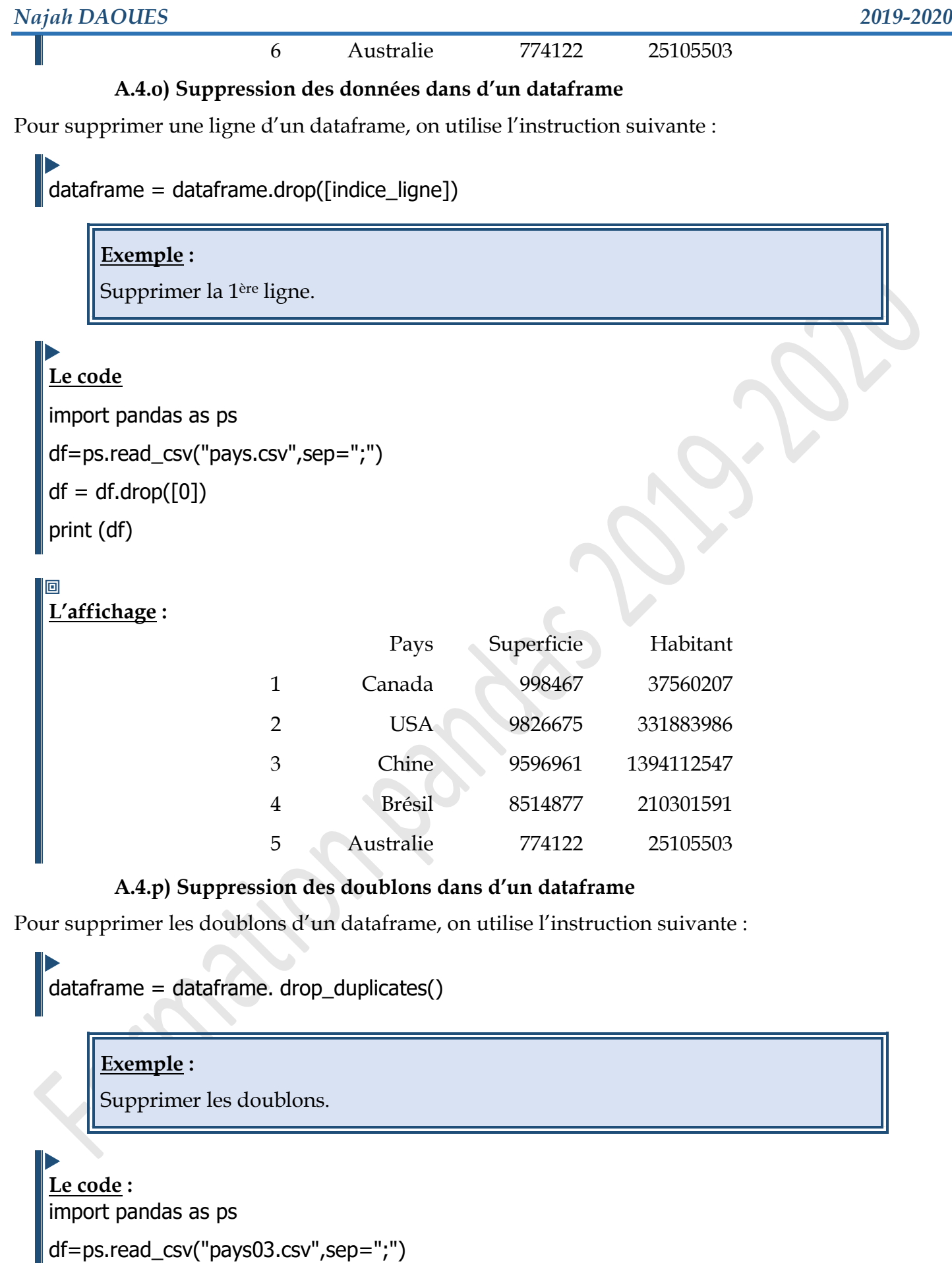

<span id="page-15-1"></span>print (df)

df=df.drop\_duplicates()

print (df)

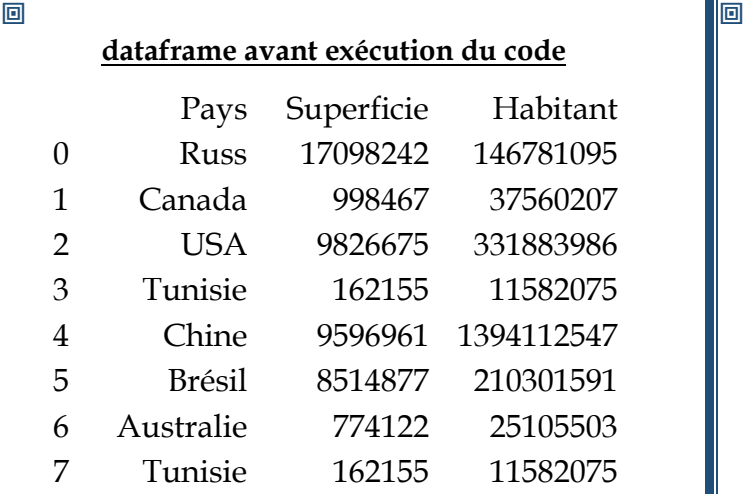

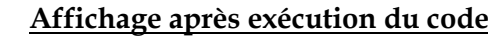

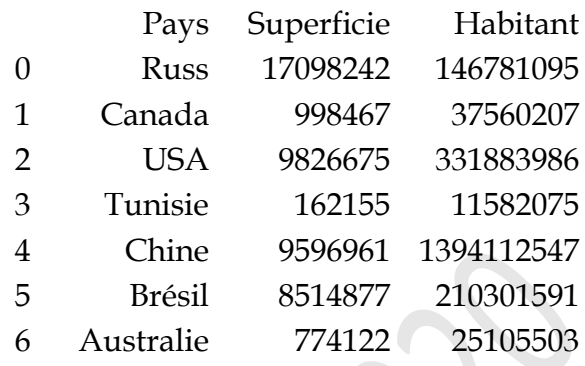

# **A.5 / Les fonctions statistiques sur les dataframes**

<span id="page-16-0"></span>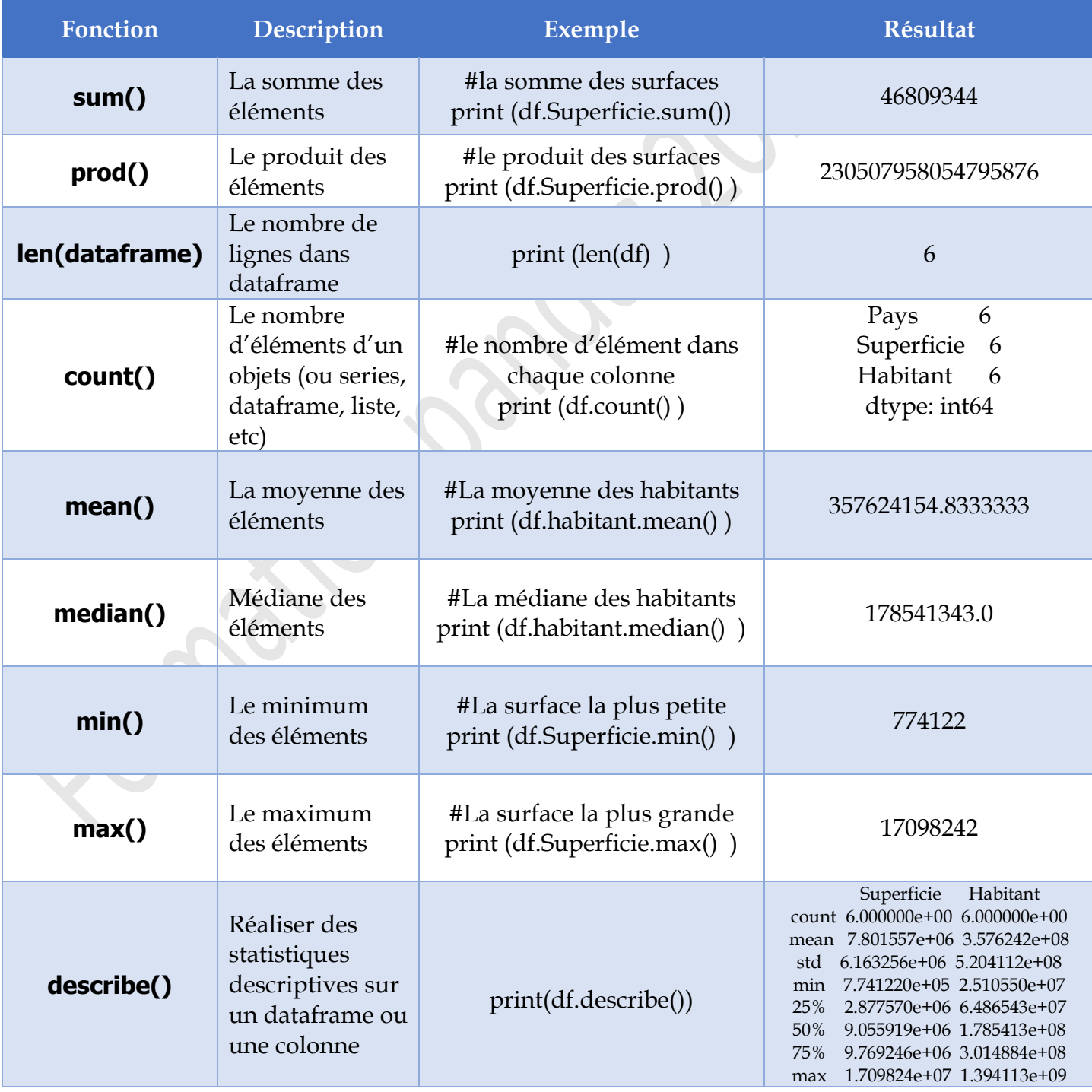

*T u t o r i e l P y t h o n ( P a n d a s & M a t p l o t l i b ) P a g e 16 | 22*

## <span id="page-17-1"></span><span id="page-17-0"></span>**B / Présentation des données à travers des graphiques : B.1 / Installation de la bibliothèque matplotlib**

 $\blacktriangleright$ python -m pip install matplotlib

# <span id="page-17-2"></span>**B.2 / Importation de la bibliothèque matplotlib**

 $\blacktriangleright$ import matplotlib.pyplot as alias ou bien import matplotlib.pyplot

# <span id="page-17-3"></span>**B.3 / Création d'un graphique à Barres**

• **Syntaxe :**

Pour créer un graphique à barres, on utilise l'instruction suivante :

 $\blacktriangleright$ pyplot.bar ([Position1 , Position2 , PositionN] , [Valeur1 , Valeur2 , ValeurN] , align="Position" , width =Taille , color="Couleur/Code\_Couleur")

### • **Explication détaillée :**

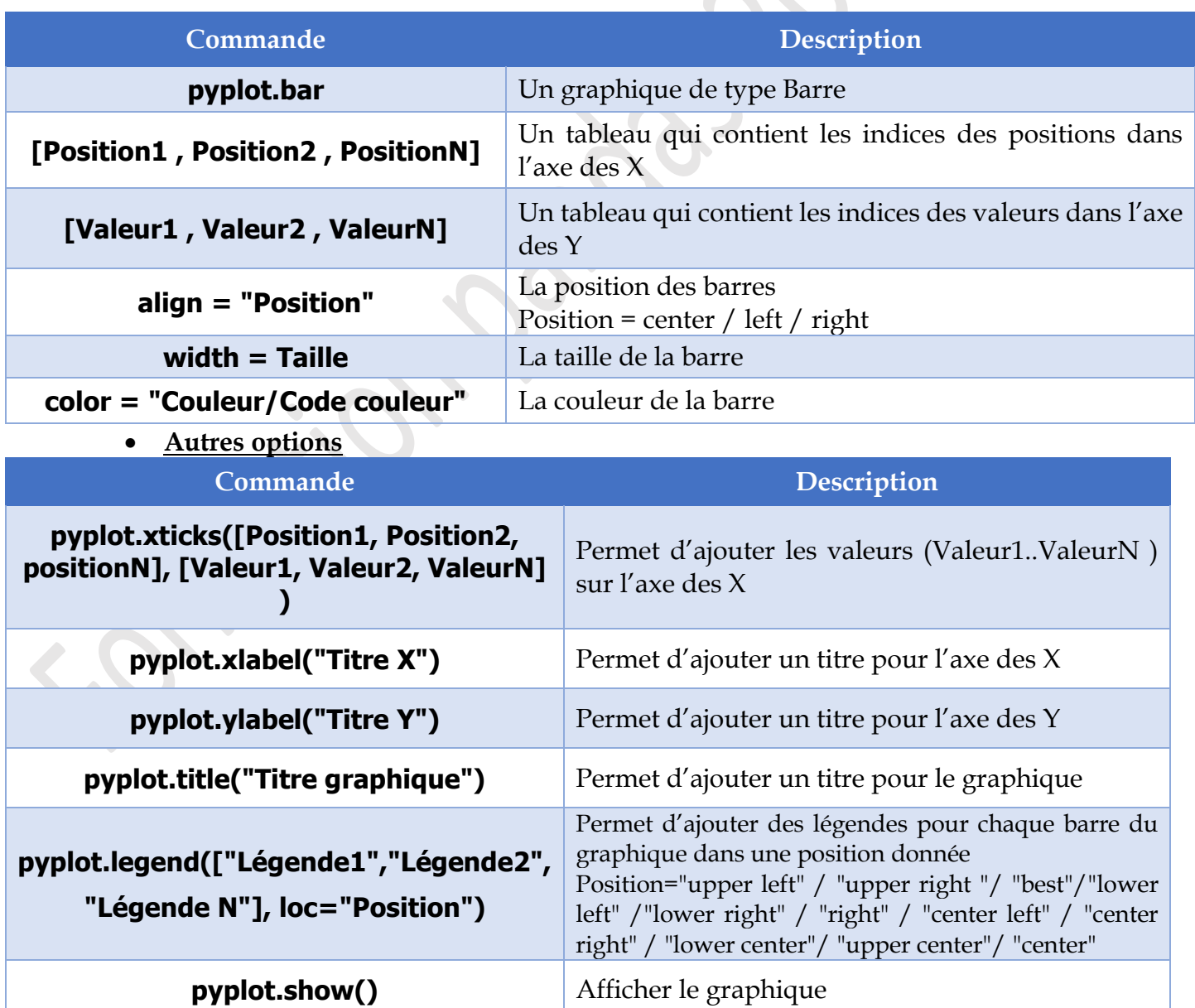

*T u t o r i e l P y t h o n ( P a n d a s & M a t p l o t l i b ) P a g e 17 | 22*

## **Exemple :**

Créer un graphique à barres qui permet de représenter pour chaque pays sa densité.

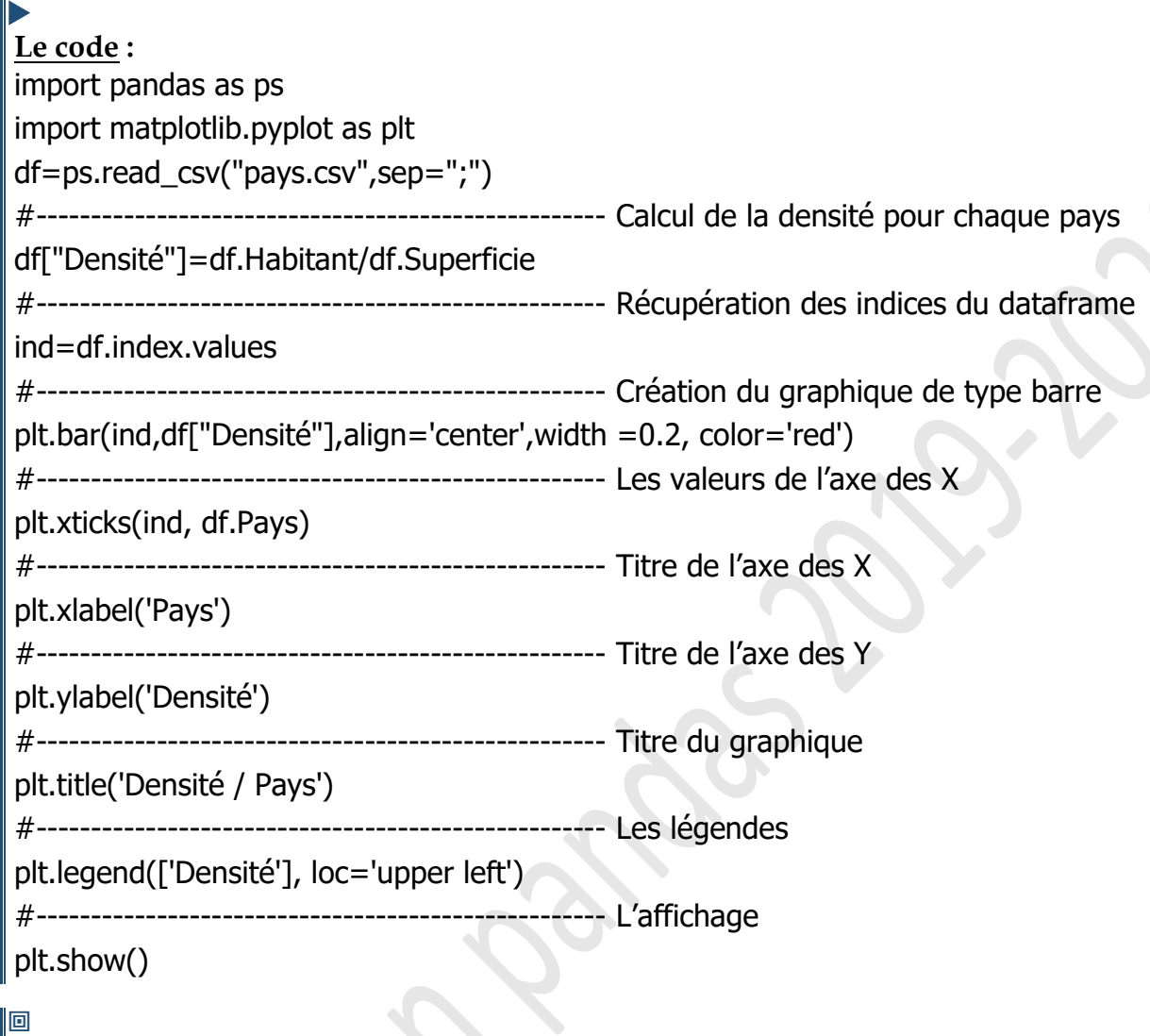

# <span id="page-18-0"></span>**L'affichage :**

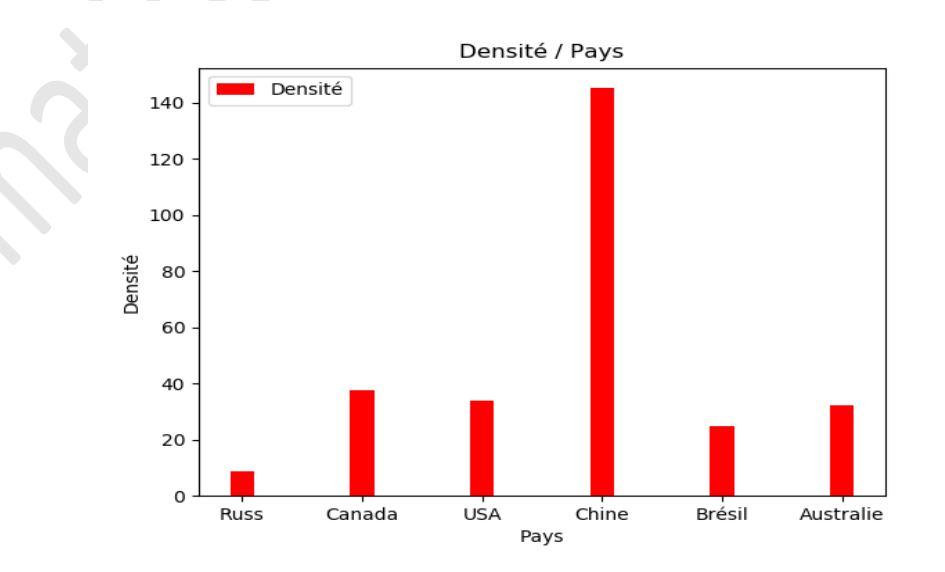

# **B.4 / Création d'un graphique en histogramme**

• **Syntaxe :**

Pour créer un graphique en histogramme, on utilise l'instruction suivante :

 $\blacktriangleright$ pyplot.hist([Valeur1 , Valeur2 , ValeurN] , bins = Nombre , color = "Couleur/Code\_Couleur", label = "Libellé")

• **Explication détaillée :**

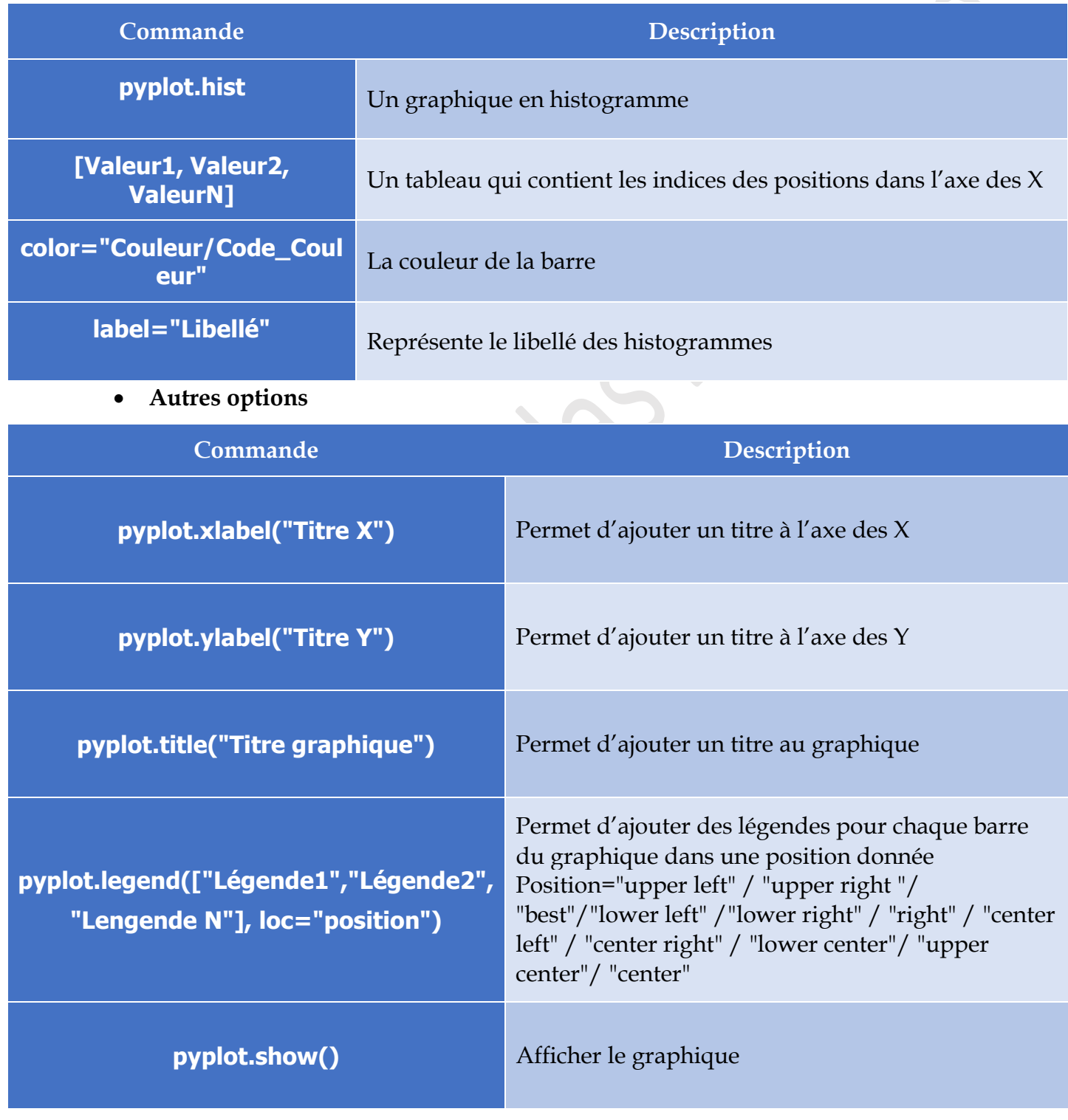

#### **Exemple :**

Créer un graphique en histogramme qui permet de représenter les densités.

*T u t o r i e l P y t h o n ( P a n d a s & M a t p l o t l i b ) P a g e 19 | 22*

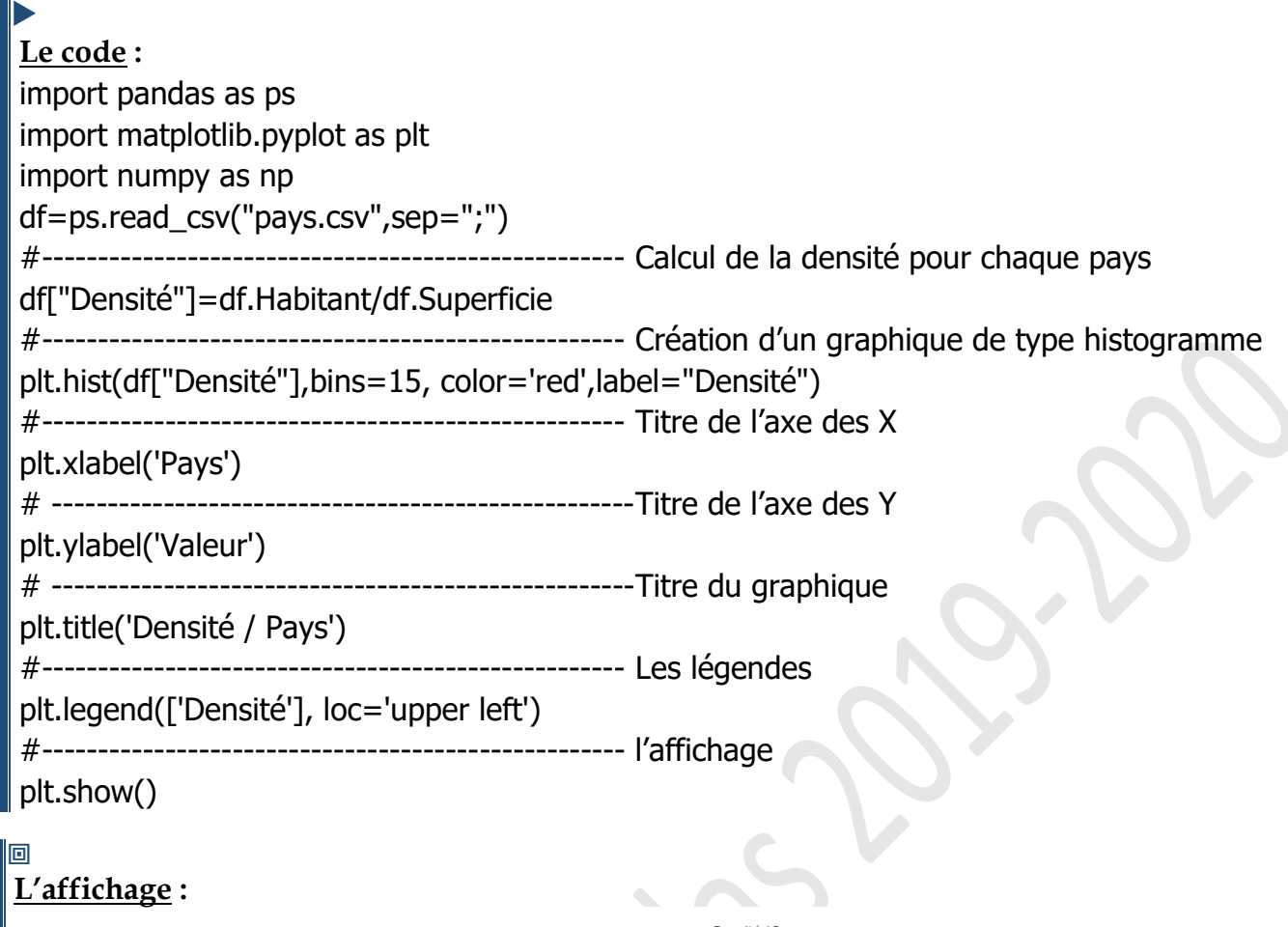

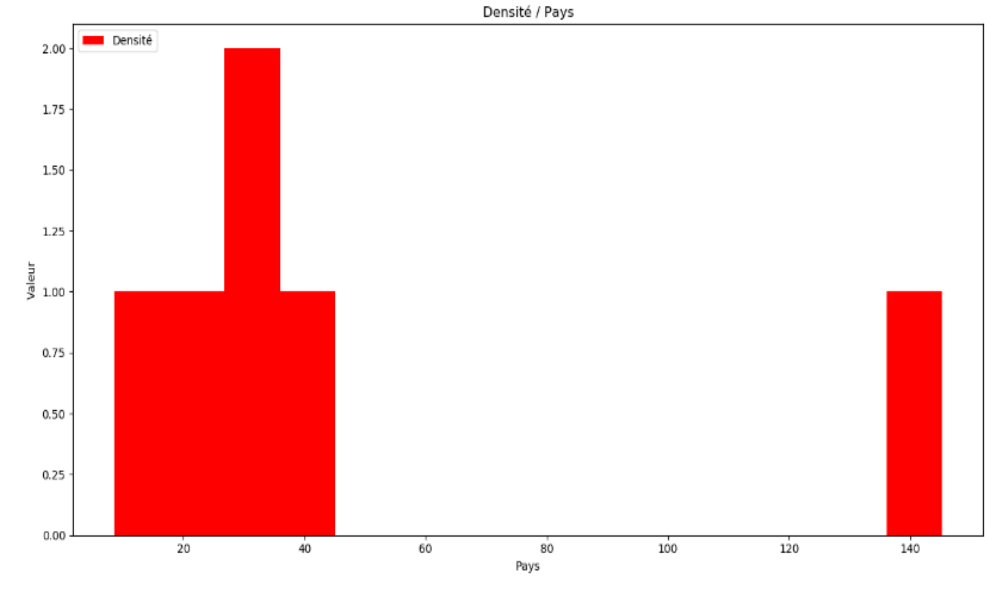

# <span id="page-20-0"></span>**B.5 / Création d'un graphique en camembert**

## • **Syntaxe :**

 $\blacktriangleright$ 

Pour créer un graphique de type camembert, on utilise l'instruction suivante :

Nouvelle\_liste=Tableau des données

```
pyplot.pie(Nouvelle_liste , labels=[Libellé1, Libellé2 , LibelléN] , autopct = lambda 
Nouvelle_liste: str(round(Nouvelle_liste)) + '%', shadow = True/False, pctdistance =Nombre, 
labeldistance = Nombre)
```
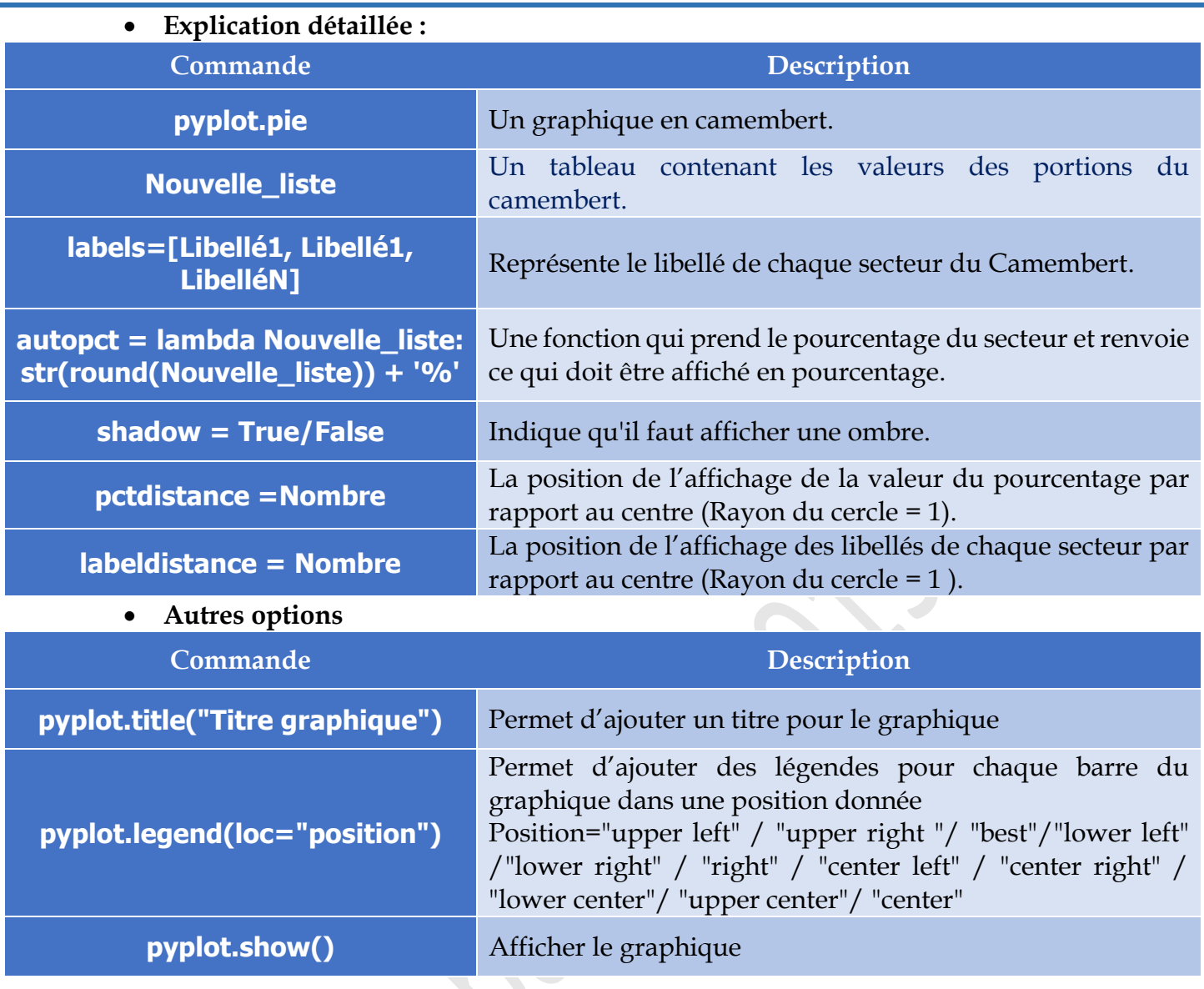

#### **Exemple :**

Créer un graphique en Camembert qui permet de représenter le taux de la densité de chaque pays.

#### $\blacktriangleright$ **Le code :**

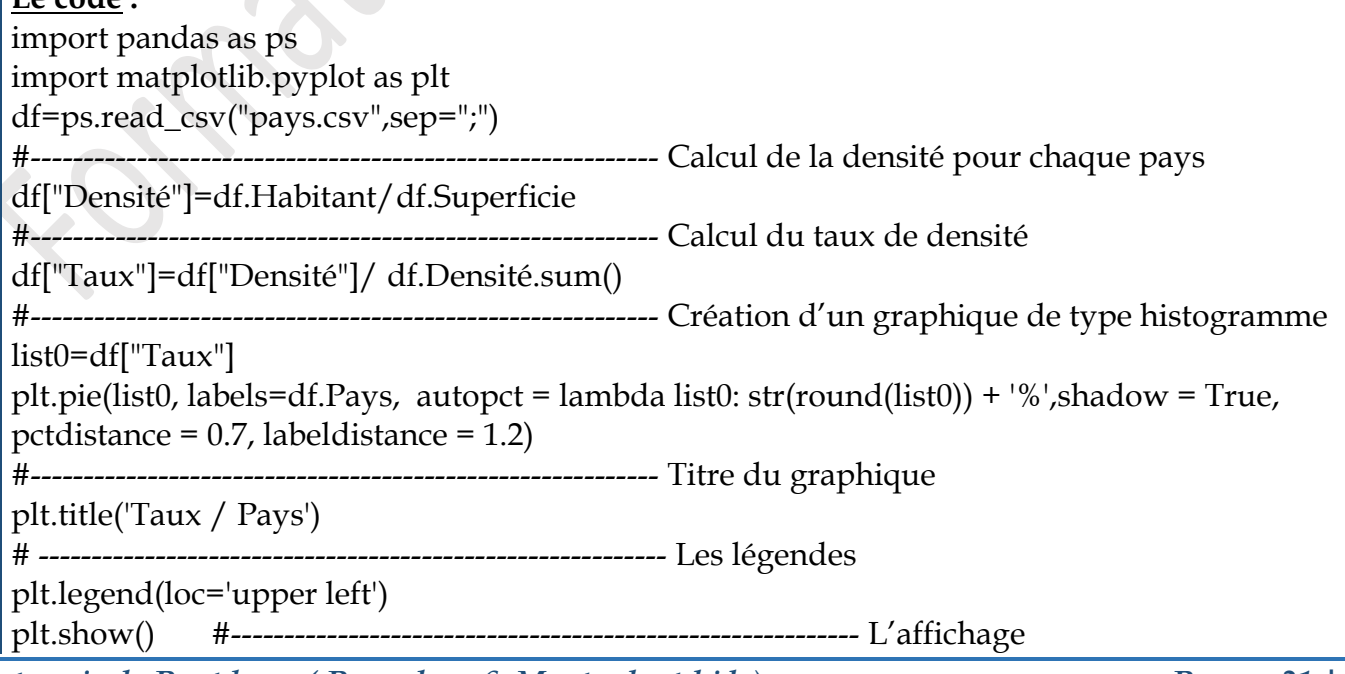

*T u t o r i e l P y t h o n ( P a n d a s & M a t p l o t l i b ) P a g e 21 | 22*

#### 回 **L'affichage :**

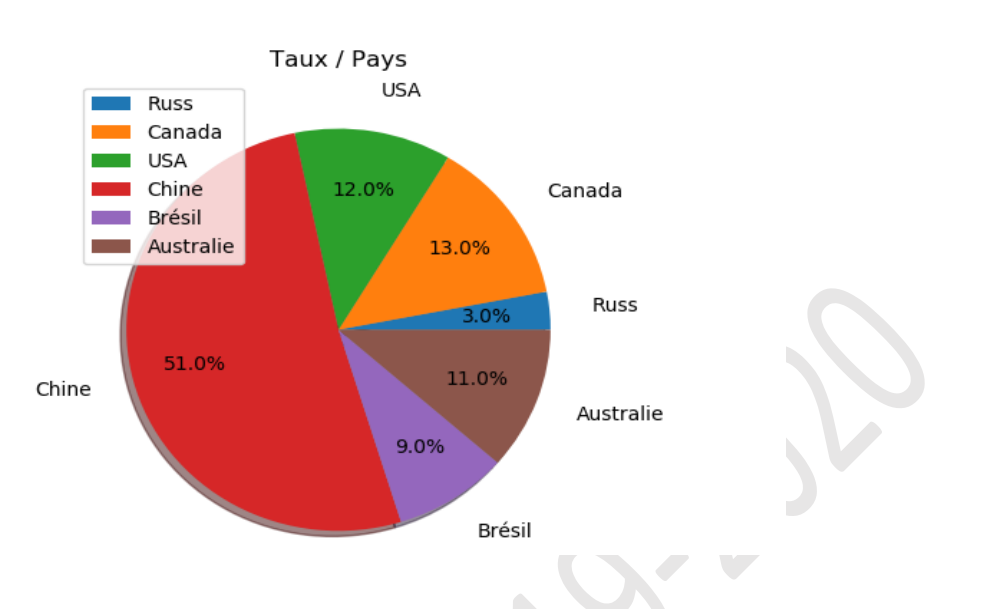